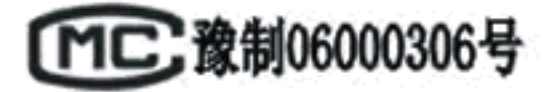

HDL-系列一体化全自动定硫仪

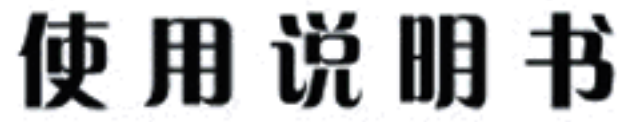

(使用前请详细阅读说明书)

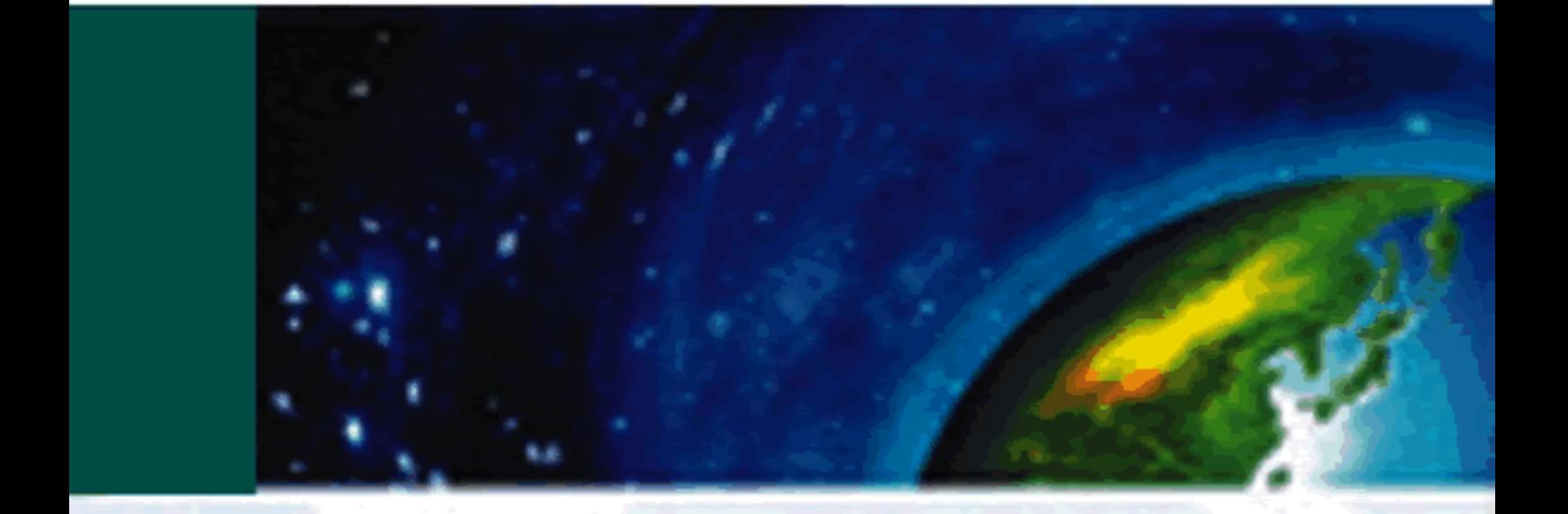

鹤壁市民生科技开发有限责任公司

MinSheng The devlopment of Science and Technologey co., LTD

 $\boxminus$ 

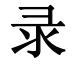

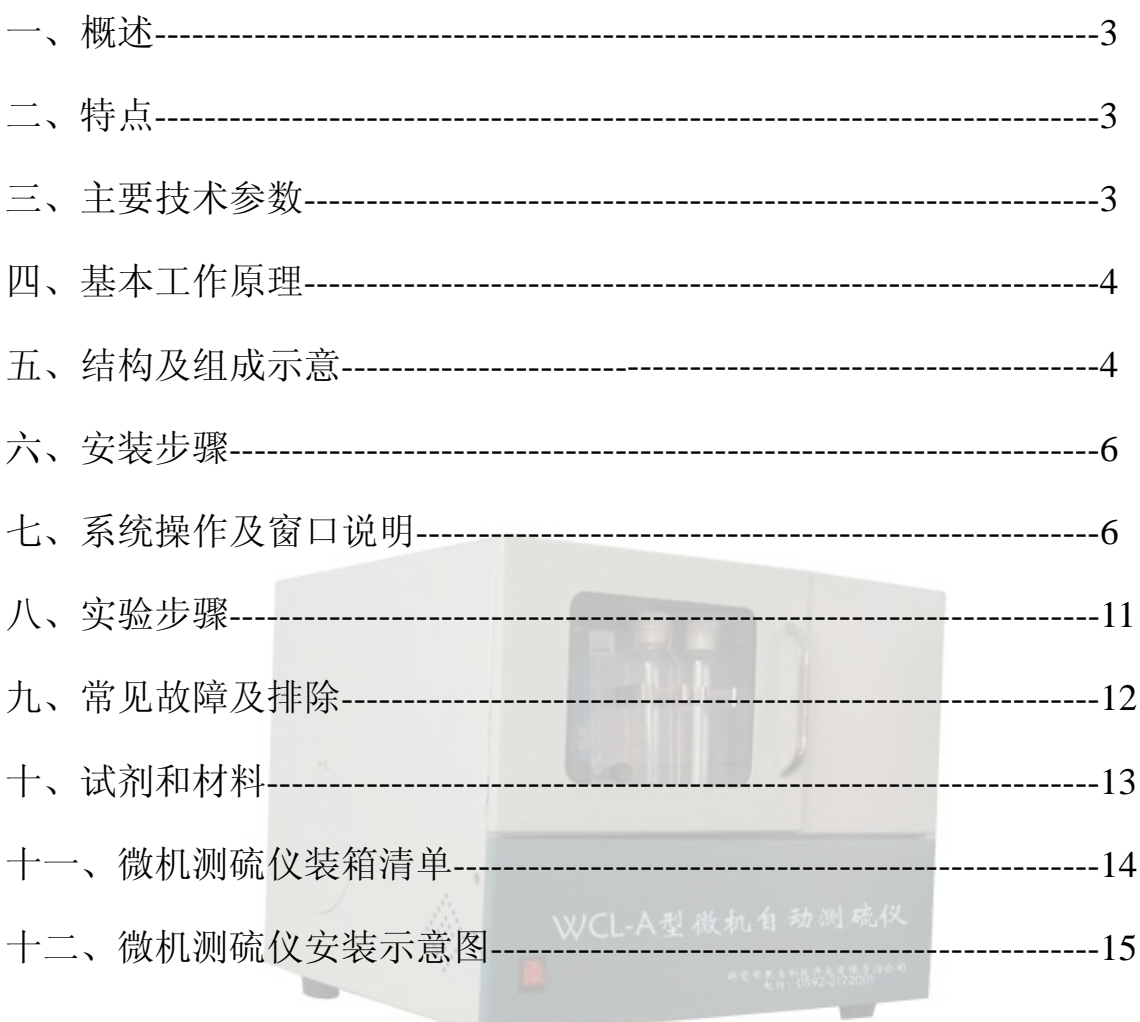

#### 一、概述

微机定硫仪是依据库仑滴定法的原理(参见 GB/T 214), 由单片机 系统负责高温炉的升温控制,采集温度、测量结果的数据,并将数据传输给 主控微机,由微机系统进行数据处理,显示炉温、测量结果、送样位置等信 息,向单片机系统发送控制命令。当设备工作在脱机状态时,由单片机系统 独立完成所有工作。

二.特点

1. 该系统用于测量煤、焦炭、石油等可燃物资的硫含量。

2. 整个测试过程由微机控制自动完成,也可脱离微机工作。

3. 实验过程中校正方便,直观。

4. 测量结果可长期保存,可查询、打印。

5.系统工作温度 用户可通过软件在 600℃----1150℃之间选择设定(测煤时为 1050℃,测石油时用户可选择 800℃)。

6. 微机与单片机系统之间采用标准 RS232 串行接口,具有接线简单、传输可 靠、传输距离远、故障率低等特点。

7. 单片机系统负责控制高温炉的温度控制、测量数据的采集,并将数据通过 串行线传输给主控微机,由微机进行数据处理,与微机主程序的配合使系统 整体性能有大幅度的提高。

8. 本系统将高温炉、磁力搅拌器、空气净化装置、电解池、自动送样机构、 单片机控制线路合理地放置在同一机箱内,使整机系统美观、体积小、系统 的放置与连接方便、系统的操作与日常维护简单等特点。

三、主要技术参数

1. 硫的测量范围: 0.01~40% 。

- 2. 载气流量: 1000ml/min 。
- 3. 测硫时间:3—9min,微机自动判断控制。
- 4. 升温速度:20~45min。
- 5. 电源要求:单相交流电压~220V 50Hz, 功率 2KW 。
- 6. 准确度: 符合国标 GB/T214 。
- 四、基本工作原理

煤样在 1150℃高温条件下于净化过的空气流中燃烧, 煤中各种形态的硫 均被燃烧分解为SO<sub>2</sub> 和少量SO<sub>3</sub>而逸出,生成的SO<sub>2</sub> 和少量SO<sub>3</sub> 被空气流带到 电解池内,与水化合生成H<sub>2</sub>SO<sub>3</sub> 和少量的H<sub>2</sub>SO<sub>4</sub>,破坏了电解液的碘—碘化钾 电对的电位平衡,仪器检测电极检测到电压变化,自动控制电路来电解碘化 钾生成碘来氧化滴定电解产生的碘所耗用的电量,由单片机系统内部积分、 记录数据,将数据传输给主控微机,由主机处理数据并显示结果。 五、结构及组成示意

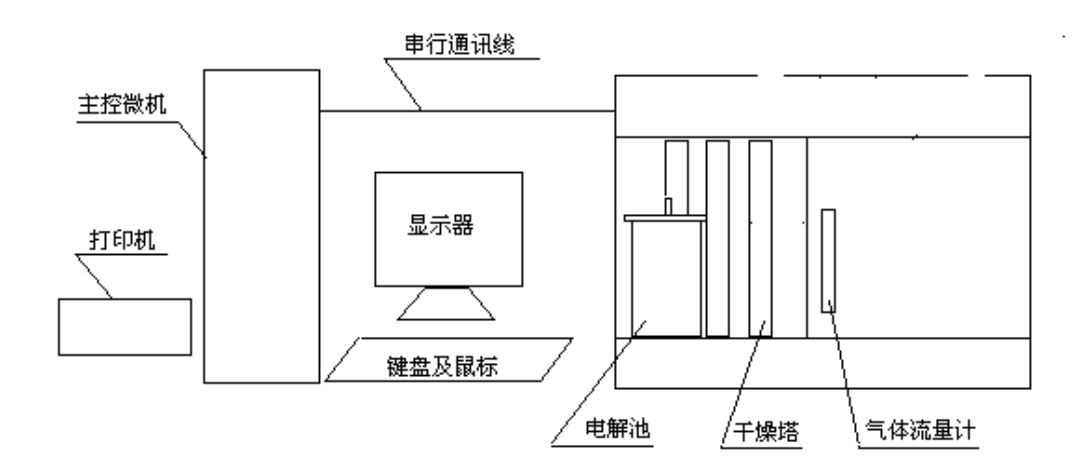

图 1 系统主要组成部分示意图

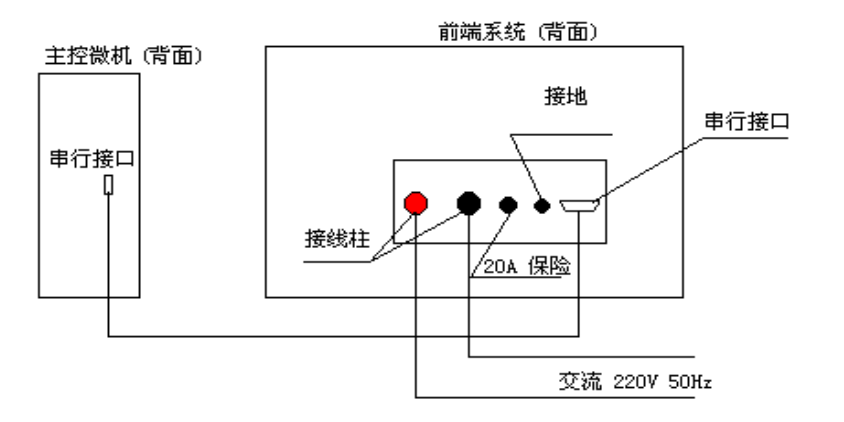

图 2 系统接线示意图

1. 主控微机: 用于运行控制程序, 提供人机交互界面, 显示高温炉温度, 测 量结果,送样位置等信息;根据用户操作发出各种命令来完成测量、数据查 询、打印等功能。通过一根串行通讯线与单片机系统连接。

2. 单片机系统:负责高温炉的升温过程、控制升温温度、采集测量数据、接 受主控微机指令完成实验过程。

3. 高温裂解炉:本仪器采用管式高温炉为燃烧炉,其加热元件为一端接线的双 螺纹硅碳管。为保护硅碳管,在其外部套一刚玉护管,然后再填充高铝和硅酸铝 保温棉,以达到良好的保温性能。

4. 电解池:电解池材料用透明有机玻璃制成,容积约 400 毫升,在上盖上固定有 一对铂电解电极和一对铂指示电极。上盖与其壳体用橡胶密封圈密封。电解 电极面为 **1**×**1.5** 平方厘米**,**电解阴极置于电解池的中心,电解阳极置于电解池 边缘, 以使生成的碘尽快扩散。指示电极面积为 0.5×1 平方厘米。电解池 内下侧装有一烧结玻璃熔板气体过滤器,将燃烧后放出的气体喷成雾状,以 便将全部电解液搅拌均匀。

5. 磁力搅拌器: 由一转速可调节的电机, 带动电解池内用塑料封装的铁芯搅 拌棒,搅拌马达转速约为 500 转/分,搅拌速度较快,有利于分析结果趋于准确,

但不易太快,过快易引起搅拌失步。

6. 空气净化装置:该部分由电磁泵、空气流量计(0--1000 毫升/分)、干燥器 等组成,该系统联接如图 3 所示:

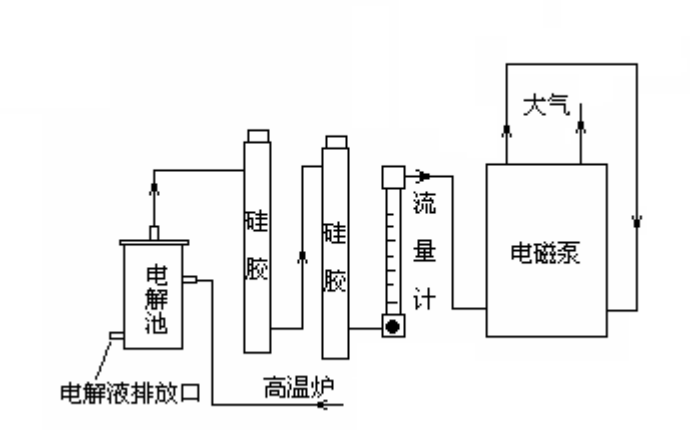

图 3 系统气路示意图

1: 电磁泵: 由抽气系统和吹气系统组成, 抽气系统使燃烧试样产生的SO<sub>2</sub>, SO3等气体快速溶解到电解池。吹气系统使实验结束出来的石英舟快速冷却。 2:干燥器:除去空气中酸性气体和水分等杂质,由于从电解池中抽出的空气 含水分量大,须经常烘烤和更换硅胶。

3:流量计:玻璃管浮子流量计,配有针形阀,用于调节流速。

六,安装步骤

1,硬件安装.将所带电缆线接至~220V 单相电源(电源线应大于 4 平方 毫米),然后用串行通迅电缆与主控微机连接,(按系统接线示意图)

2,软件安装,将程序光盘放进光驱,打开光驱盘,点击"SetupNoName.exe" 图标,软件自动完成安装。

七,系统操作及窗口说明

本系统软件运行于 windows 操作系统,支持多任务运行,人机交互,按键、 鼠标操作,即学即用。

#### 第 6 页,共 17 页

打开测硫仪电源,双击桌面"微机测硫仪"的快捷方式,即可进入微机测硫

程序界面

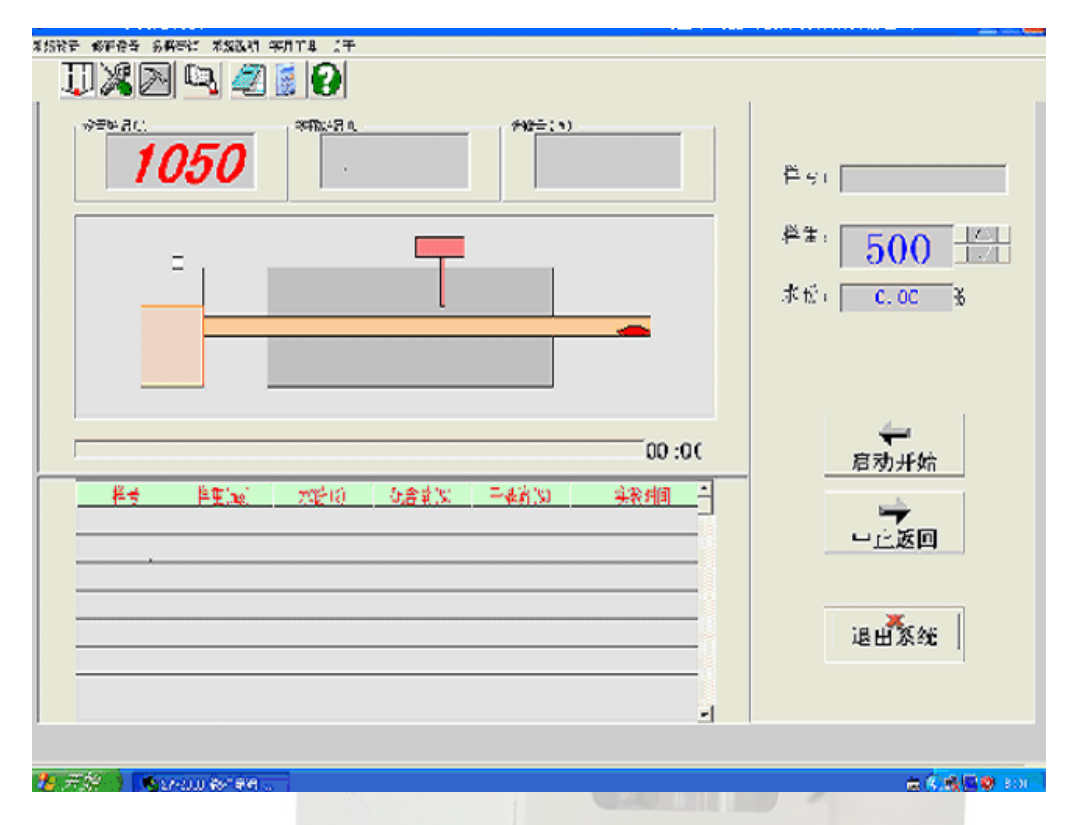

- 1. 系统设置窗口,包括串口设置,用户信息设置和炉温设置,可以分别设置
	- 串口(com1-com4), 用户信息和炉体设定温度

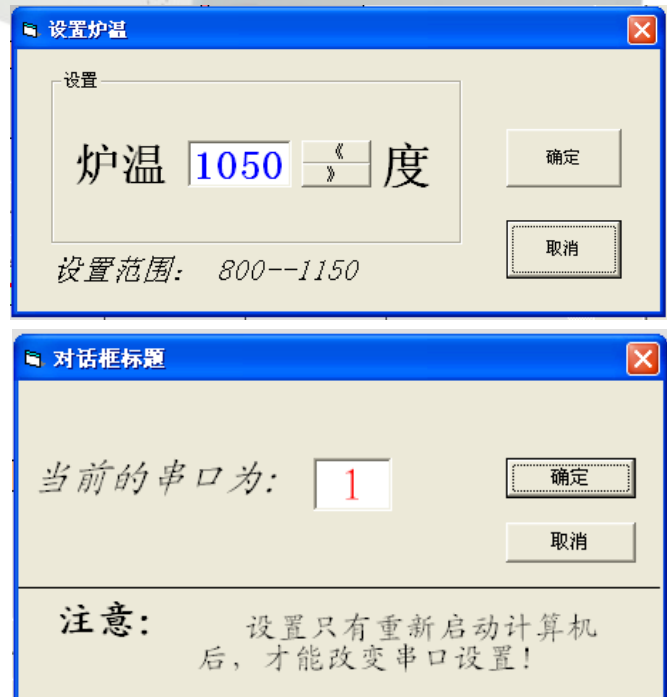

#### 第 7 页, 共 17 页

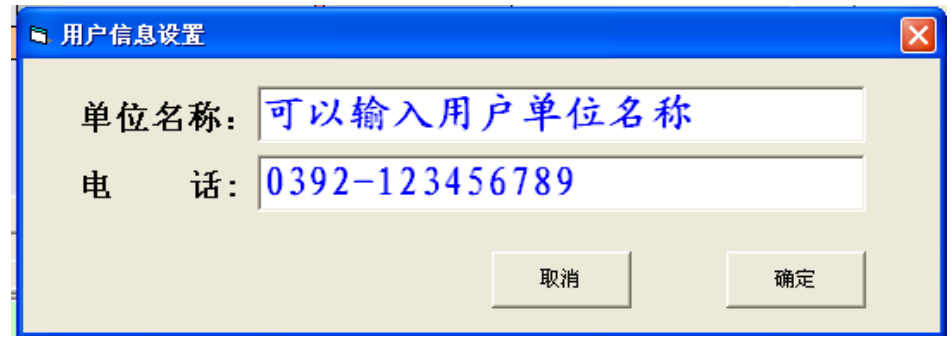

2,修正设置窗口

包括整体系数修正和分段修正,整体系数修正用在试验结果(高硫,低硫) 都偏高或者偏低时,分段修正用在某段硫值结果偏高或者偏低时

### 关于整体系数:

本仪器可通过微机程序修正被测硫的整体偏高,或偏低。,微机程序将 库仑积分计数值乘以整体系数,从而达到整体修改做硫结果的整体偏高,或 偏低的效果。

如何计算整体系数?

1: 公式:

新整体系数=旧整体系数+

2: 举例:

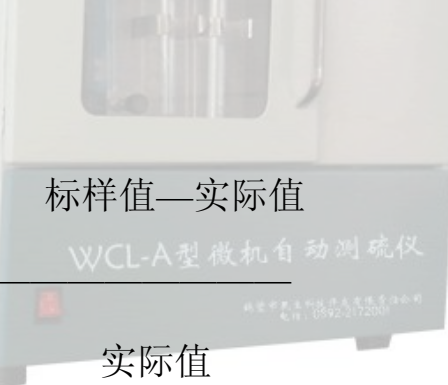

仪器当前的整体系数 K=1.00, 做一标样值为 1.41 的硫, 结果却为 1.35 左右时, 通过修改整体系数 K,达到结果偏高接近标样值的效果:

1.41—1.35 0.06

新整体系数=  $1.00+$  —————— =  $1.00+$  ———— =  $1.00+0.04 = 1.04$ 

1.35 1.35

结果:只要将仪器当前的整体系数修改为新的整体系数 K=1.04,点击"记忆" 按钮就能使实验结果接近标样值的效果。

关于分段修正的偏差表:

......

本仪器也可单独修改某一段的偏差,使结果更加接近标样值的效果。 过程为结果值在某一段加减该段的偏差,从而达到修改该段测硫结果的偏高, 或偏低的效果。正的偏差,结果加偏差值,从而达到该段硫结果偏高。 负 的偏差 ,结果减偏差值,从而达到该段硫结果偏低。 修改方法: 在"分段修正"窗口输入某段偏差值,点击"记忆"按钮 a0 段即为修改含硫为 0.00%-0.99%的偏差 a1 段即为修改含硫为 1.00%-1.99%的偏差 a2 段即为修改含硫为 2.00%-2.99%的偏差

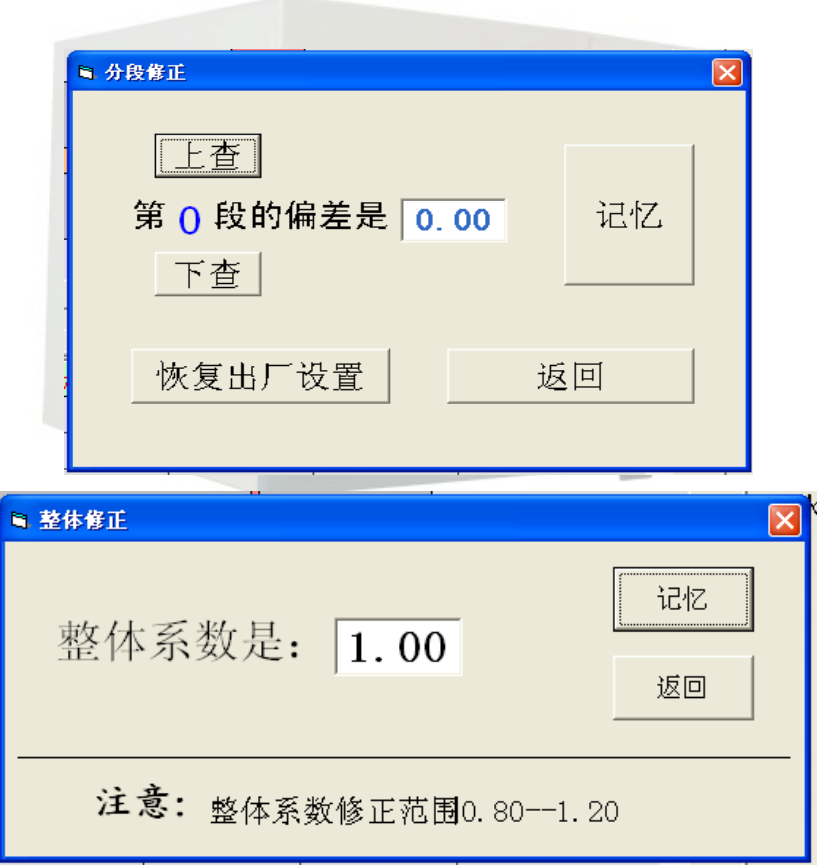

### 3,数据查询窗口

可以查看历史数据及数据的整理和数据打印

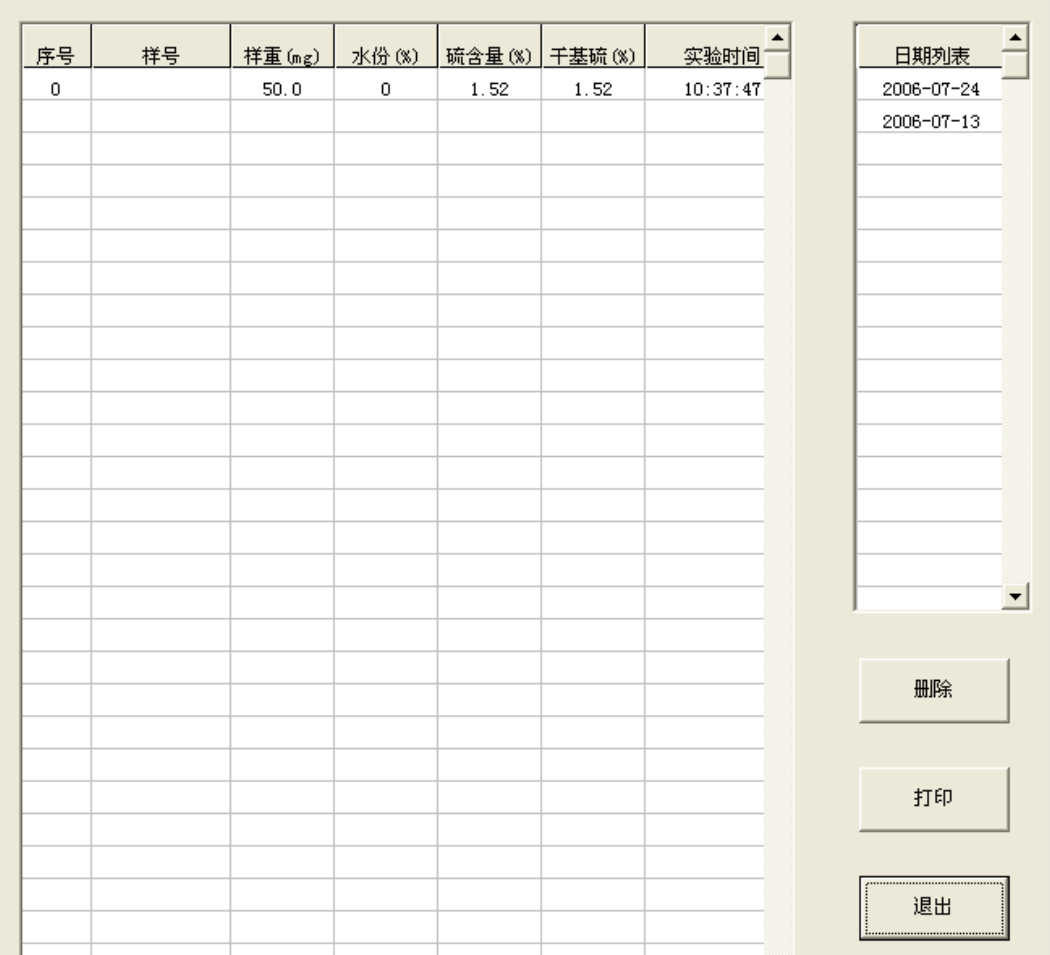

4,系统说明窗口

包括微机测硫仪的使用简要说明及与本公司联系取得更好售后服务的重 要信息,在使用过程中,可以方便的查阅微机测硫仪的使用步骤,电解液配 置,故障处理等情况。

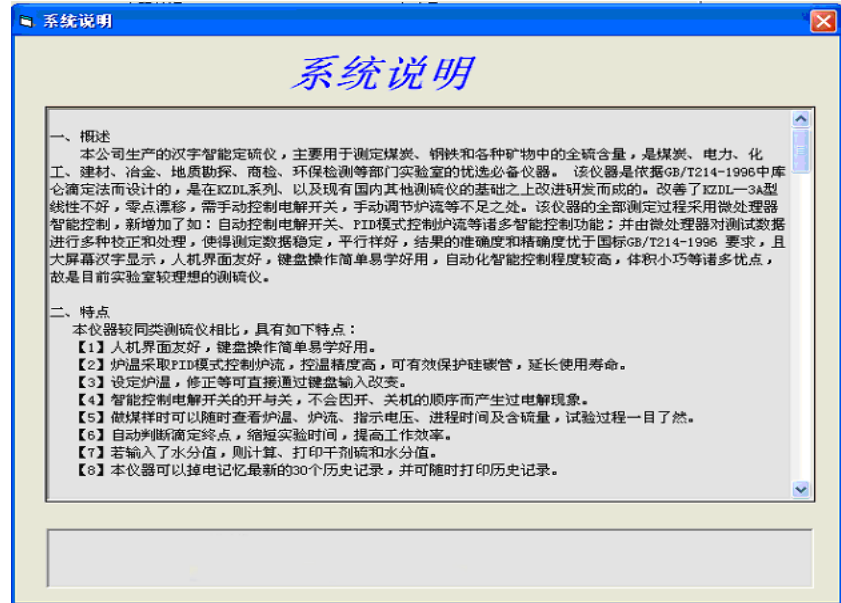

#### 第 10 页, 共 17 页

5,实用工具窗口

包括计算器和记事本,方便用户在实验过程中对一些事情的处理

6,关于窗口

对我公司微机测硫仪软件保护的声明,及软件版本号。

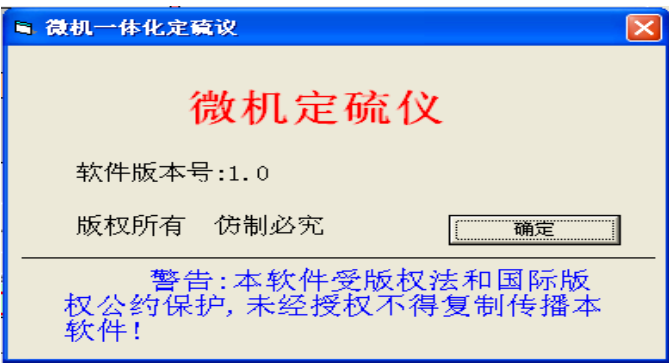

8,快捷方式栏

是上面介绍窗口的快捷方式,点击图标可以直接进入相应的界面

 $\Box$ X $\boxtimes$  Q  $\Box$  O

- 八,实验步骤
- 1, 打开主机电源,点击微机桌面"微机测硫仪"图标,进入微机测硫仪界 面,温度自动向设定温度升温
- 2, 温度升到设定温度时,向电解池里加入配置好的电解液,打开气泵,检 查气密性,调节气流量到 1.0 左右,调节搅拌速度到合适转速,
- 3, 在"用户信息设置"里输入相关信息,先做 1-2 个废样(平衡电解液)。 在瓷舟上称取 50.0 毫克左右的煤样,上面覆盖一层三氧化钨,将瓷舟 放入石英舟上,输入煤样重量,按"启动开始"按钮,机器自动送样, 实验过程由微机自动控制,实验结束后,打印机将打印出结果,等测出 硫值不为零时就可以做正式煤样
- 4, 把待测试样在瓷舟内用天平称重(称至 50mg±0.2mg),上面覆盖一层

三氧化钨,将瓷舟放入石英舟上,输入样号,煤样重量和水分值,按"启 动开始"按钮,机器自动送样,实验过程由微机自动控制,实验结束后, 打印机将打印出结果

- 5, 试验最好连续进行,如中间间隔时间较长(超过 15 分钟),在正式试验 前需加烧一个废样。
- 6, 试验完毕,应先关闭气泵、搅拌器,再关闭电源开关,退出微机测硫仪 程序。

附:

九、常见故障及排除

【1】气路的气密性下降:

流量计指示应在 0.8~~1.2 之间。若气密性下降,重点应检查以下部件:气泵、 流量计、玻璃管、橡胶管和气路连接。

- 【2】电解池
	- 1、电解池漏气导致气路的气密性下降。
	- 2、电解池内的四个极片上有污垢应清洗
	- 3、电解池内的四个极片与控制器应连接可靠。

【3】搅拌器:

搅拌棒的磁力消退,是造成搅拌失步现象的常见原因,应更换。

【4】温度控制部分

1、A.温度一直显示 1999℃,表示热电偶未通或其内部断路。

- B.温度一直不增加,而有加热电流 则表示热电偶接反。
- C.温度一直显示室温,则表示热电偶连线短路。
- 2、温度值小于设定炉温,应有加热炉流。若炉流显示为 0.0A,表示保险管

坏,硅碳管本身内部断路或连线未接通。

- 3、恒温波动太大,一般为硅碳管的原因。电阻值应为 7~~8Ω,推荐选购本公 司原厂配件
- 【5】送样机构

为配合送样机的故障判断,该仪器主板上提供了 4 个指示灯,具体故障时 可据 指示灯的表示判断故障部位。

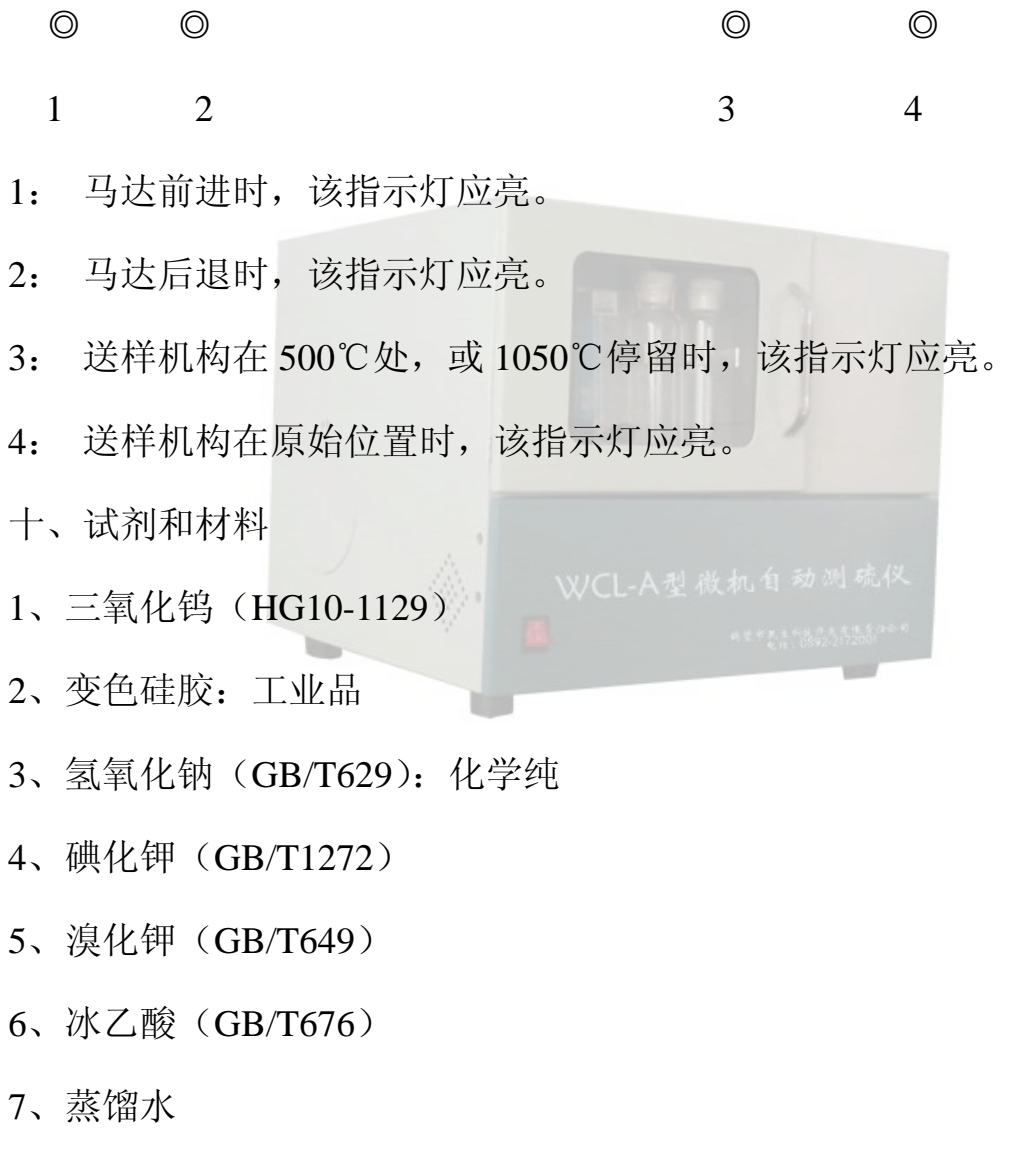

附

### 1、关于电解液的配制

称取 5 克碘化钾, 5 克溴化钾, 溶于 250 毫升蒸馏水中, 然后加 10 毫升冰乙

酸即可。 电解液可重复使用,用的时间长短根据重复使用次数和试样含硫量 高低而定。电解液的 PH 值在 1-3 时, 可以使用, 但 PH 值小于 1 时, 应重新 配制电解液。

2、关于煤样的制备

在试样称量前,应尽可能的将试样瓶内的试样混和均匀,最好用手捏住带盖 的试样瓶上方,手腕自上而下的做圆周运动,切勿上下摇动试样瓶。或打开 瓶盖用称样勺搅拌试样。试样充分混和是确保结果精确和准确的关键。

微机测硫仪装箱清单

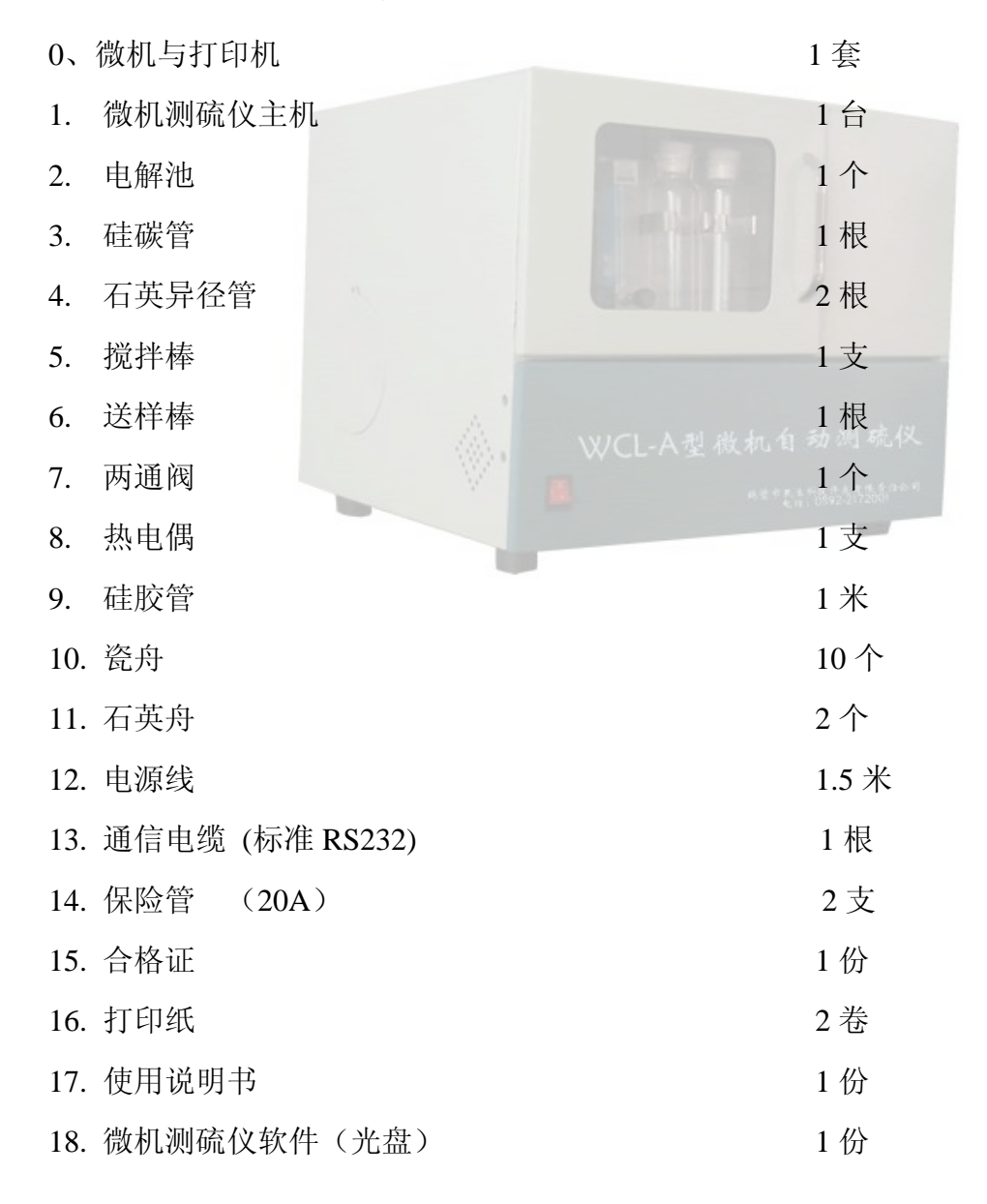

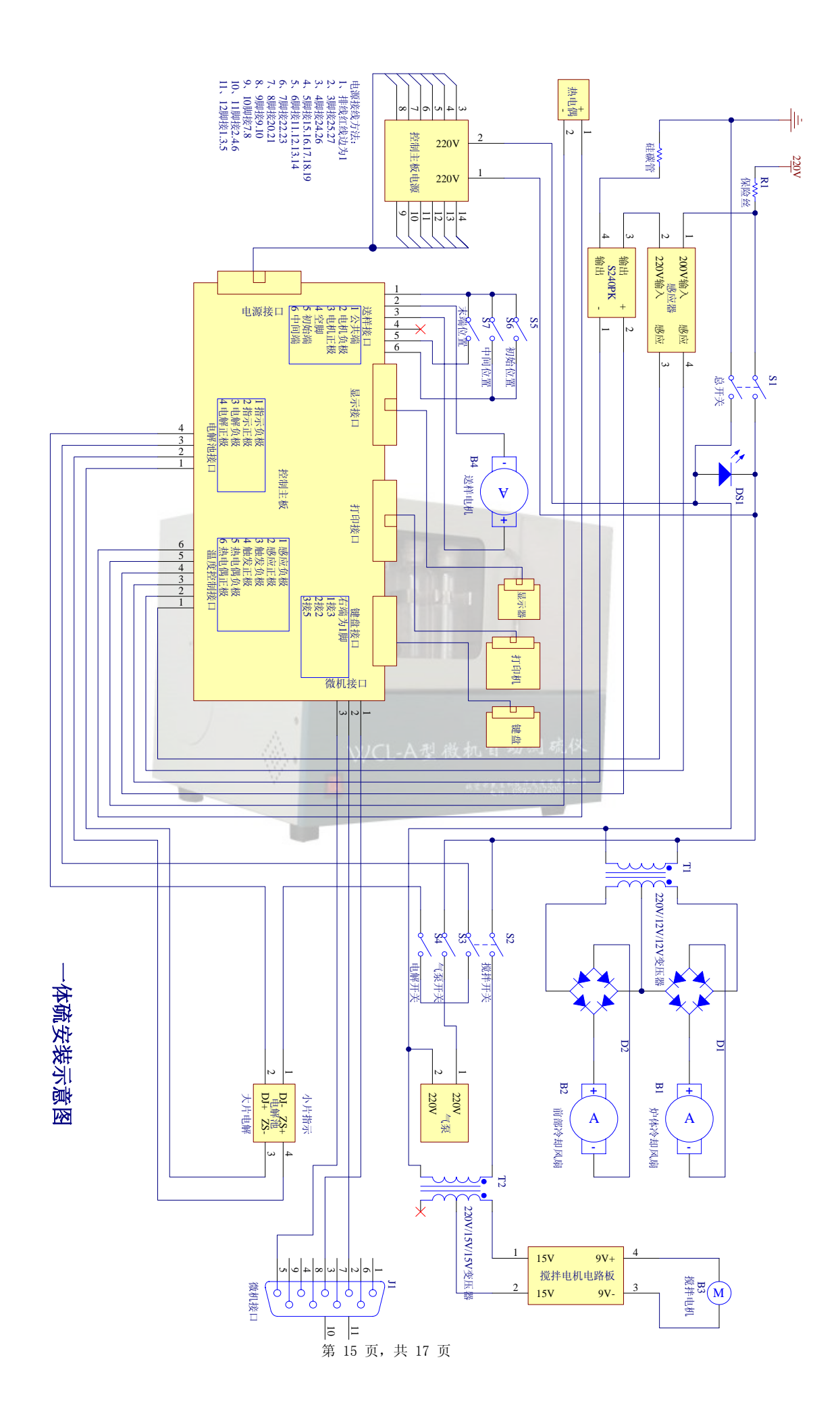

# 鹤壁市民生科技开发有限责任公司

#### MINGSHEN SCIENCE & TECHNOLOGY DEVELOPMENT CORPORATION LIMITED

~~~~~~~~~~~~~~~~~~~~~~~~~~~~~~~~~~~~~~~~~~~~~~~~~~~~~~

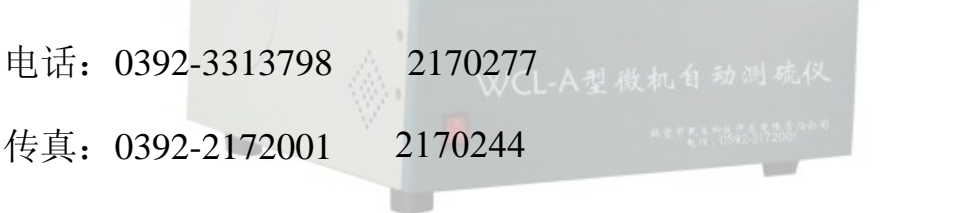

## E\_MAIL: HBMSKJ@163.COM

QQ: 1006947583、2436883037

## 网址: WWW.CAIHEHT.COM

手机:15303929257、18939292509

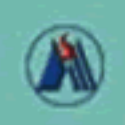

鹤壁市民生科技开发有限责任公司 (原料壁市电子工程研究所)

地址: 河南省鹤壁市淇滨大道41号 电话: 0392-3313798 2170244<br>传真: 0392-3378388 2172001 网址: www.caiheht.com 邮编: 458030